МИНИСТЕРСТВО НАУКИ И ВЫСШЕГО ОБРАЗОВАНИЯ РОССИЙСКОЙ ФЕДЕРАЦИИ

Федеральное государственное автономное образовательное учреждение высшего образования

### «**НАЦИОНАЛЬНЫЙ ИССЛЕДОВАТЕЛЬСКИЙ ТОМСКИЙ ПОЛИТЕХНИЧЕСКИЙ УНИВЕРСИТЕТ**»

УТВЕРЖДАЮ Директор ИШИТР ТПУ

 Д.М. Сонькин « » 2020 г.

# **СЕТЕВЫЕ УТИЛИТЫ И ИХ ИСПОЛЬЗОВАНИЕ**

Методические указания к выполнению лабораторных работ по курсу **«Интернет-технологии»** для студентов направлений 230400 «Информационные системы и технологии»

*Составитель:* **И.И. Савенко**

Издательство Томского политехнического университета 2020

УДК 629.76 ББК 00000 А00

#### **Савенко И.И.**

Сетевые утилиты и их использование: методические указания к выполнению лабораторных работ по курсу «Интернеттехнологии» для студентов направлений 230400 «Информационные системы и технологии» Института кибернетики  $A<sub>00</sub>$ 

ТПУ / Cост.: И.И. Савенко; Томский политехнический университет. – Томск: Изд-во Томского политехнического университета, 20.... – 28 с.

> **УДК 000000 ББК 00000**

Методические указания рассмотрены и рекомендованы к изданию методическим семинаром ОиТ ИШИТР « » сентября 2019 г.

Руководитель отдеоления ОиТ, \_\_\_\_\_\_\_\_\_\_*В.С. Шерстенв*

Председатель учебно-методической комиссии

*Рецензент*

Кандидат технических наук, доцент ОиТ ИШИТР ТПУ Е.А. Кочегурова

> © Составление. ФГБОУ ВПО НИ ТПУ, 2020 © Савенко И.И., составление, 2020

# Содержание

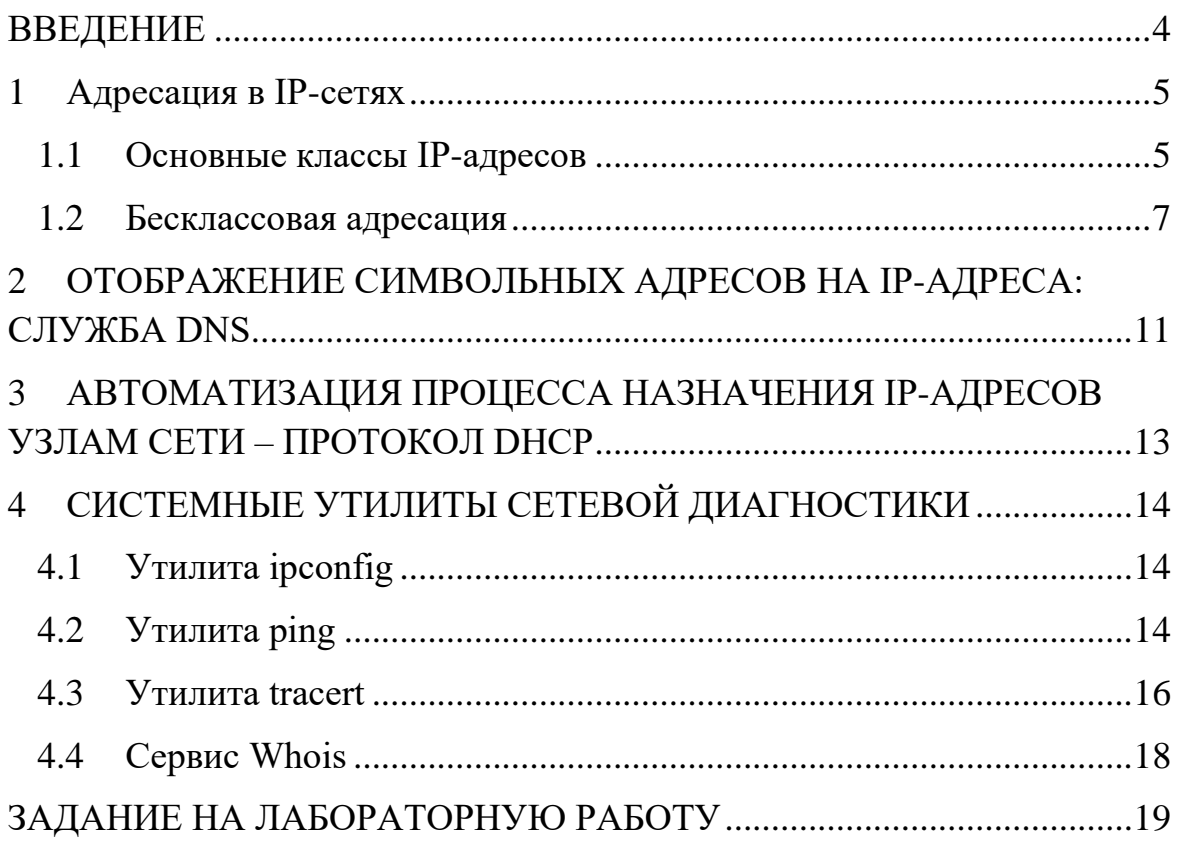

## **ВВЕДЕНИЕ**

<span id="page-3-0"></span>Целью данной работы является Определение настроек для подключения к локальной сети и к сети Интернет с использованием утилиты ipconfig. Исследование вероятностно-временных характеристик фрагментов сети Интернет с использованием утилиты ping. Исследование топологии фрагментов сети Интернет с использованием утилиты tracert.

#### 1 Адресация в IP-сетях

<span id="page-4-0"></span>Каждый компьютер в сети ТСР/IР имеет адреса трех уровней:

1. Локальный адрес узла, определяемый технологией, с помощью которой построена отдельная сеть, в которую входит данный узел. Для узлов, входящих в локальные сети, это МАС-адрес сетевого адаптера или порта маршрутизатора, например, 11-A0-17-3D-BC-01. Эти адреса назначаются производителями оборудования и являются уникальными адресами, так как управляются централизовано. Для всех существующих технологий локальных сетей МАС-адрес имеет формат шести байтов: старшие три байта - идентификатор фирмы производителя, а младбайта назначаются уникальным образом шие три самим производителем.

2. IP-адрес, состоящий из четырех байт, например, 109.26.17.100. Этот адрес используется на сетевом уровне. Он назначается администратором во время конфигурирования компьютеров и маршрутизаторов. IP-адрес состоит из двух частей: адреса сети и номера узла. Адрес сети может быть выбран администратором произвольно, либо назначен по рекомендации специального подразделения (Network Information Center, NIC), если сеть должна работать как составная часть сети Интернет. Обычно интернет-провайдеры получают диапазоны адресов у подразделений NIC, а затем распределяют их между своими абонентами. Номер узла в протоколе IP назначается независимо от локального адреса узла. Деление IP-адреса на поле адреса сети и номера узла – гибкое, и граница между этими полями может устанавливаться весьма произвольно. Компьютер может входить в несколько IP-сетей. В этом случае узел должен иметь несколько IP-адресов, по числу сетевых связей. Таким образом, IP-адрес характеризует не отдельный компьютер или маршрутизатор, а одно сетевое соединение.

3. Символьный идентификатор-имя, например, SERV1.IBM.COM. Этот адрес назначается администратором и состоит из нескольких частей, например, имени машины, имени организации, имени домена. Такой адрес, называемый также DNS-именем, используется на прикладном уровне, например, в протоколах FTP или telnet.

#### 1.1 Основные классы IP-адресов

<span id="page-4-1"></span>IP-адрес версии 4 имеет длину четыре байта и обычно записывается в виде четырех чисел, представляющих значения каждого байта в десятичной форме, и разделенных точками, например:

128.10.2.30 - традиционная десятичная форма представления адреса,

10000000 00001010 00000010 00011110 - двоичная форма представления этого же адреса.

Далее показана структура IP-адреса в зависимости от класса сети.

Класс А

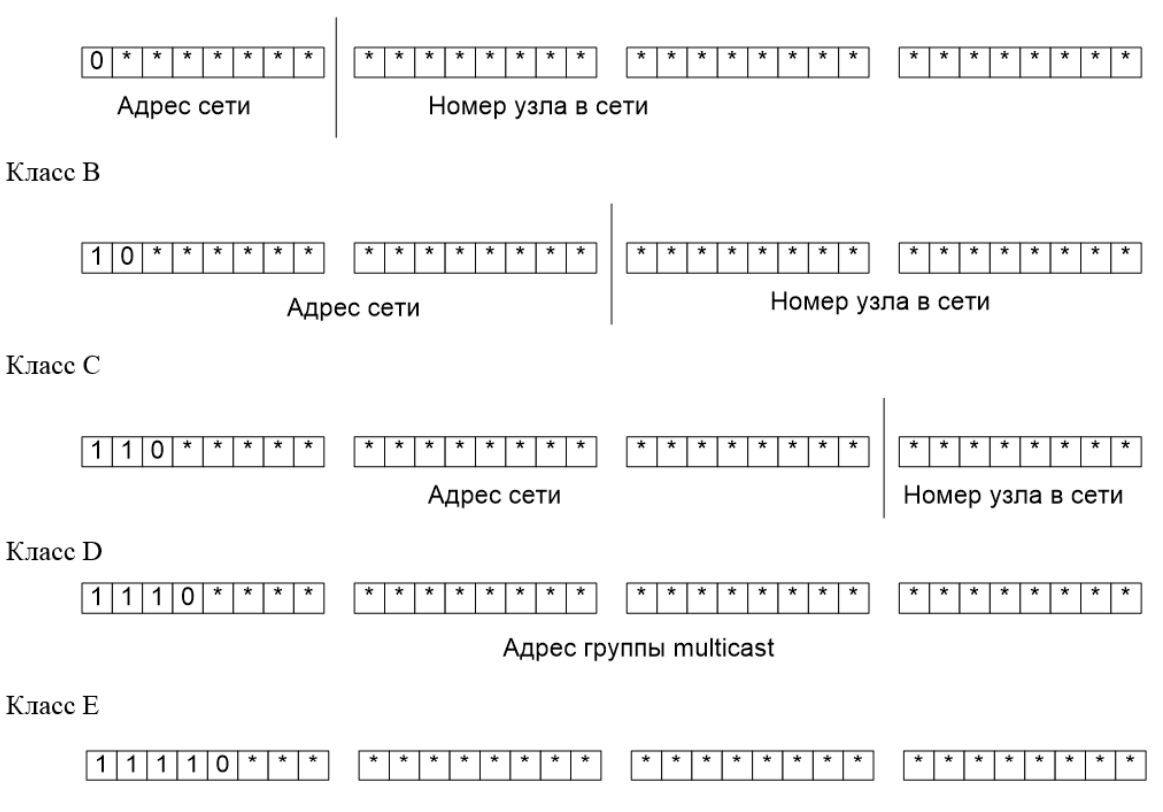

*Рис 1. Структура IP-адреса в зависимости от класса сети*

Адрес состоит из двух логических частей – номера сети и номера узла в сети. Какая часть адреса относится к номеру сети, а какая к номеру узла, определяется значениями первых битов адреса:

– Если адрес начинается с 0, то сеть относят к классу А, и номер сети занимает один байт, остальные три байта интерпретируются как номер узла в сети. Сети класса А имеют номера в диапазоне от 1 до 126. (номер 0 не используется, а номер 127 зарезервирован для специальных целей).

– Если первые два бита адреса равны 10, то сеть относится к классу В и является сетью средних размеров с числом узлов 28 - 216. В сетях класса В под адрес сети и под адрес узла отводится по 16 бит, то есть по 2 байта.

- Если адрес начинается с последовательности 110, то это сеть класса С с числом узлов не больше 28. Под адрес сети отводится 24 бита, а под адрес узла - 8 бит.

- Если адрес начинается с последовательности 1110, то он является адресом класса D и обозначает особый, групповой адрес - multicast. Если в пакете в качестве адреса назначения указан адрес класса D, то такой пакет должны получить все узлы, которым присвоен данный адpec.

- Если адрес начинается с последовательности 11110, то это адрес класса Е, он зарезервирован для будущих применений.

Таблина 1

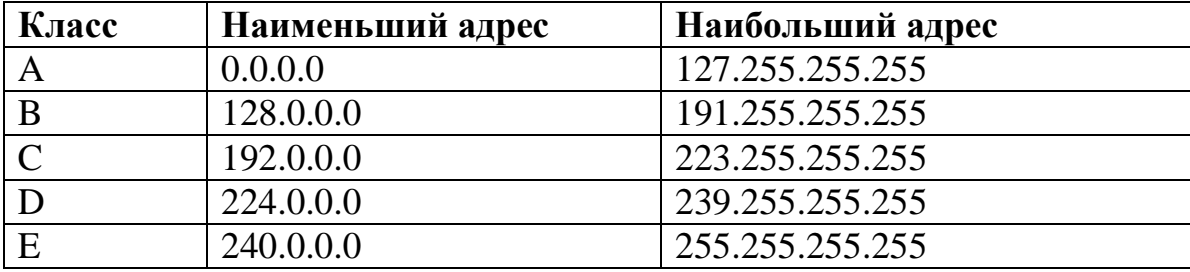

Список диапазонов адресов, соответствующих каждому классу сетей

#### 1.2 Бесклассовая адресация

<span id="page-6-0"></span>Данный вид адресации еще называют CIDR (Classless Inter-Domain Routing). В отличии от классовой (длинна маски фиксирована по октетам), здесь можно сэкономить IP-адреса используя маски переменной длинны (VLSM – variable length subnet mask).

#### 1.3 Планирование сети

При планировании сети предприятия нужно в первую очередь определиться с классом сети и возможным количеством конечных узлов сети (компьютеров, сетевых принтеров, Wi-Fi роутеров, телефонов, ноутбуков, виртуальных машин, и т.п.). Класс не столько важен, сколько максимальное количество хостов, которое определяется по формуле:

$$
x = 2^n - 2 \tag{1}
$$

 $\chi$  – это количество хостов в подсети;

n - количество бит отведенных на хостовую часть;

Мы отнимаем 2, потому что в каждой из сетей резервируется два адреса:

- Адрес сети (все биты отведенные на хостовую часть равны нулю)
- Широковещательный адрес (все биты отведенные на хостовую часть равны единице)

Каждую сеть можно разбить на подсети. Количество подсетей считается по формуле:

$$
C = 2^n \tag{2}
$$

 $C$  – это количество подсетей;

 $n$  – количество бит отведенных на адрес сети;

Также, при расчете, понадобится заранее подготовленная таблица с масками сетей в двоичной и, соответственно, десятичной форме и указанием максимального количества хостов в сети (таблица. 1.3.1).

Таблица 1

*Маски подсетей в десятичной и двоичной форме с соответствующим префиксом и максимальным количеством хостов*

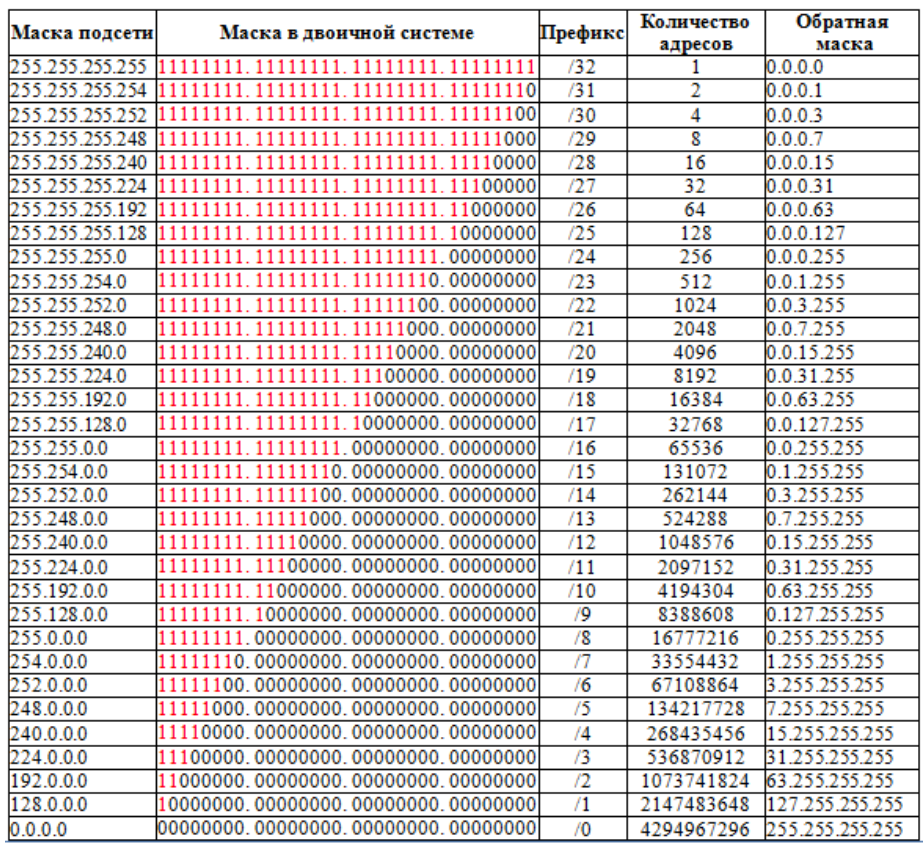

В случае, если предприятию с 250000 хостами, которые должны получить уникальный IP-адрес. Используя таблицу 1 видим, что для этого нам нужна маска 255.252.0.0, которая покроет чуть больше 250 000 адресов. Префикс сети равен 14. Префикс – это краткое обозначение количества единичек в сетевой части.

Теперь возьмем, к примеру 98.251.16.138, с префиксом 14 (98.251.16.138/14) и на его базе определим:

- адрес сети;
- широковещательный адрес;
- адрес первого хоста сети;
- адрес последнего хоста сети;
- максимальное количество хостов в сети;
- количество сетей;

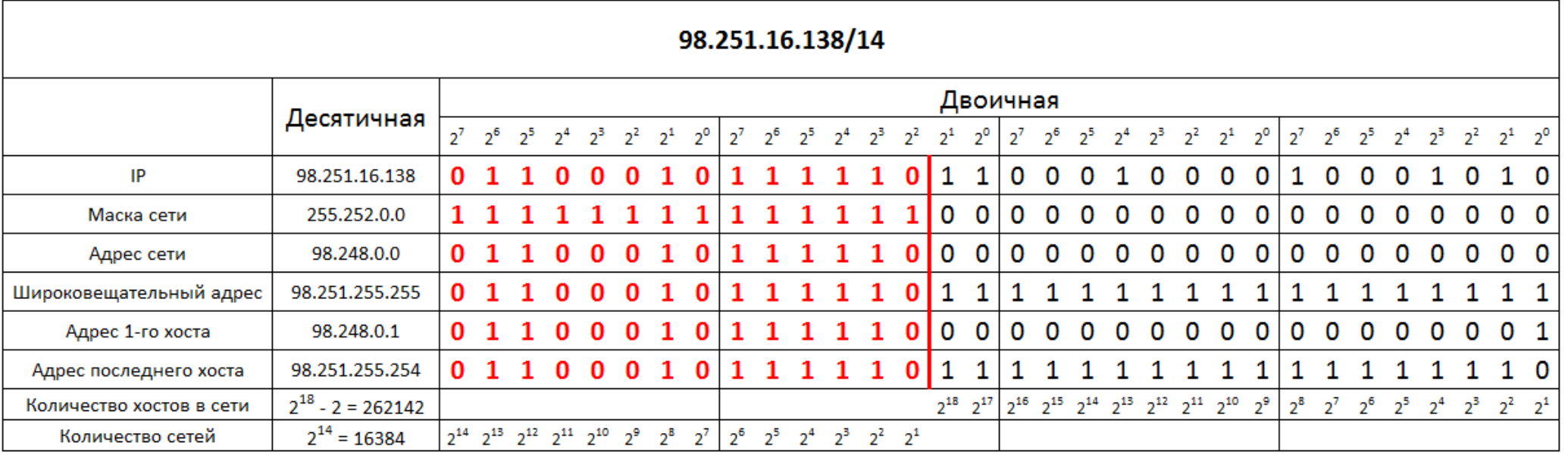

#### *Рис. 2. Подсчет параметров сети*

Для начала мы перевели каждый октет из десятичной формы в двоичную и провели грань между адресом сети и хостовой частью используя маску. В результате получили адрес сети (красное) и хостовую часть в двоичной форме. Теперь нужно перевести адрес сети в десятичную форму, получается адрес – 98.248.0.0. Теперь таким же образом узнаем широковещательный адрес (где вся хостовая часть равна единичкам) и получаем – 98.251.255.255. Оба этих адреса мы не можем использовать как адреса хоста, так как они зарезервированы уже. Теперь первый адрес хоста – это адрес сети плюс единичка (т.е. 98.248.0.1), а последний – это широковещательный адрес минус единичка (т.е. 98.251.255.254). Количество сетей и хостов определяем по формуле 1 и 2.

### 2 ОТОБРАЖЕНИЕ СИМВОЛЬНЫХ АДРЕСОВ НА IP-АДРЕСА: СЛУЖБА DNS

<span id="page-10-0"></span>DNS (Domain Name System) - это распределенная база данных, поддерживающая иерархическую систему имен для идентификации узлов в сети Интернет. Служба DNS предназначена для автоматического поиска IP-адреса по известному символьному имени узла. Спецификация DNS определяется стандартами RFC 1034 и 1035. DNS требует статической конфигурации своих таблиц, отображающих имена компьютеров в IP-адрес.

Протокол DNS является служебным протоколом прикладного уровня. Этот протокол несимметричен - в нем определены DNS-серверы и DNS-клиенты. DNS-серверы хранят часть распределенной базы данных о соответствии символьных имен и IP-адресов. Эта база данных распределена по административным доменам сети Интернет. Клиенты сервера DNS знают IP-адрес сервера DNS своего административного домена и по протоколу IP передают запрос, в котором сообщают известное символьное имя и просят вернуть соответствующий ему IPадрес.

Если данные о запрошенном соответствии хранятся в базе данного DNS-сервера, то он сразу посылает ответ клиенту, если же нет - то он посылает запрос DNS-серверу другого домена, который может сам обработать запрос, либо передать его другому DNS-серверу. Все DNSсерверы соединены иерархически, в соответствии с иерархией доменов сети Интернет. Клиент опрашивает эти серверы имен, пока не найдет нужные отображения. Этот процесс ускоряется из-за того, что серверы имен постоянно кэшируют информацию, предоставляемую по запросам. Клиентские компьютеры могут использовать в своей работе IP-адреса нескольких DNS-серверов, для повышения надежности своей работы.

База данных DNS имеет структуру дерева, называемого доменным пространством имен, в котором каждый домен (узел дерева) имеет имя и может содержать поддомены. Имя домена идентифицирует его положение в этой базе данных по отношению к родительскому домену, причем точки в имени отделяют части, соответствующие узлам домена.

Корень базы данных DNS управляется центром Интернет Network Information Center. Домены верхнего уровня назначаются для каждой страны, а также на организационной основе. Имена этих доменов должны следовать международному стандарту ISO 3166. Для обозначения стран используются трехбуквенные и двухбуквенные аббревиатуры, а для различных типов организаций используются следующие аббревиатуры:

- com коммерческие организации (например, microsoft.com);
- edu образовательные (например, mit.edu);
- gov правительственные организации (например, nsf.gov);
- org некоммерческие организации (например, fidonet.org);
- net организации, поддерживающие сети (например, nsf.net).

Каждый домен DNS администрируется отдельной организацией, которая обычно разбивает свой домен на поддомены и передает функции администрирования этих поддоменов другим организациям. Каждый домен имеет уникальное имя, а каждый из поддоменов имеет уникальное имя внутри своего домена. Имя домена может содержать до 63 символов. Каждый хост в сети Интернет однозначно определяется своим полным доменным именем (fully qualified domain name, FQDN), которое включает имена всех доменов по направлению от хоста к корню. Пример полного DNS-имени:

server.aics.acs.cctpu.edu.ru

### <span id="page-12-0"></span>3 АВТОМАТИЗАЦИЯ ПРОЦЕССА НАЗНАЧЕНИЯ IP-АДРЕСОВ УЗЛАМ СЕТИ – ПРОТОКОЛ DHCP

Протокол Dynamic Host Configuration Protocol (DHCP) был разработан для того, чтобы освободить администратора от необходимости назначения компьютерам IP-адресов вручную. Основным назначением DHCP является динамическое назначение IP-адресов. Однако, кроме динамического, DHCP может поддерживать и более простые способы ручного и автоматического статического назначения адресов.

В ручной процедуре назначения адресов активное участие принимает администратор, который предоставляет DHCP-серверу информацию о соответствии IP-адресов физическим адресам или другим идентификаторам клиентов. Эти адреса сообщаются клиентам в ответ на их запросы к DHCP-серверу.

При автоматическом статическом способе DHCP-сервер присваивает IP-адрес (и, возможно, другие параметры конфигурации клиента) из пула (набора) наличных IP-адресов без вмешательства оператора. Границы пула назначаемых адресов задает администратор при конфигурировании DHCP-сервера. Между идентификатором клиента и его IPадресом по-прежнему, как и при ручном назначении, существует постоянное соответствие. Оно устанавливается в момент первичного назначения сервером DHCP IP-адреса клиенту. При всех последующих запросах сервер возвращает тот же самый IP-адрес.

При динамическом распределении адресов DHCP-сервер выдает адрес клиенту на ограниченное время, что дает возможность впоследствии повторно использовать IP-адреса другими компьютерами. Динамическое разделение адресов позволяет строить IP-сеть, количество узкоторой намного превышает количество имеющихся в  $\mathbf{B}$ ЛОВ распоряжении администратора IP-адресов.

### 4 СИСТЕМНЫЕ УТИЛИТЫ СЕТЕВОЙ ДИАГНОСТИКИ 4.1 Утилита ipconfig

<span id="page-13-1"></span><span id="page-13-0"></span>Утилита ipconfig (IP configuration) предназначена для настройки протокола IP для операционной системы Windows. В данной лабораторной работе эта утилита будет использоваться только для получения информации о соединении по локальной сети. Для получения этой информации выполните «Пуск»  $\rightarrow$  «Выполнить»  $\rightarrow$  cmd и в командной строке введите:

ipconfig /all

В разделе «Адаптер Ethernet Подключение по локальной сети» для данной лабораторной будут необходимы поля «DHCP», «IP-адрес» и «DNS-серверы».

### 4.2 Утилита ping

<span id="page-13-2"></span>Утилита ping (Packet Internet Groper) является одним из главных средств, используемых для отладки сетей, и служит для принудительного вызова ответа конкретной машины. Она позволяет проверять работу программ ТСР/ІР на удаленных машинах, адреса устройств в локальной сети, адрес и маршрут для удаленного сетевого устройства. В выполнении команды ping участвуют система маршрутизации, схемы разрешения адресов и сетевые шлюзы. Это утилита низкого уровня, которая не требует наличия серверных процессов на проверяемой машине, поэтому успешный результат при прохождении запроса вовсе не означает, что выполняются какие-либо сервисные программы высокого уровня, а говорит о том, что сеть находится в рабочем состоянии, питание проверяемой машины включено, и машина не отказала ("не висит").

B Windows утилита ping имеется в комплекте поставки и представляет собой программу, запускаемую из командной строки.

Запросы утилиты ping передаются по протоколу ICMP (Internet Control Message Protocol). Получив такой запрос, программное обеспечение, реализующее протокол IP у адресата, посылает эхо-ответ. Если проверяемая машина в момент получения запроса была загружена более приоритетной работой (например, обработкой и перенаправлением большого объема трафика), то ответ будет отправлен не сразу, а как только закончится выполнение более приоритетной задачи. Поэтому следует учесть, что задержка, рассчитанная утилитой ping, вызвана не

только пропускной способностью канала передачи данных до проверяемой машины, но и загруженностью этой машины.

Эхо-запросы посылаются заданное количество раз (ключ -n). По умолчанию передается четыре запроса, после чего выводятся статистические данные.

Обратите внимание: поскольку с утилиты ping начинается хакерская атака, некоторые серверы в целях безопасности могут не посылать эхо-ответы (например, www.microsoft.com). Не ждите напрасно, введите команду прерывания (CTRL+C).

Таблица 2

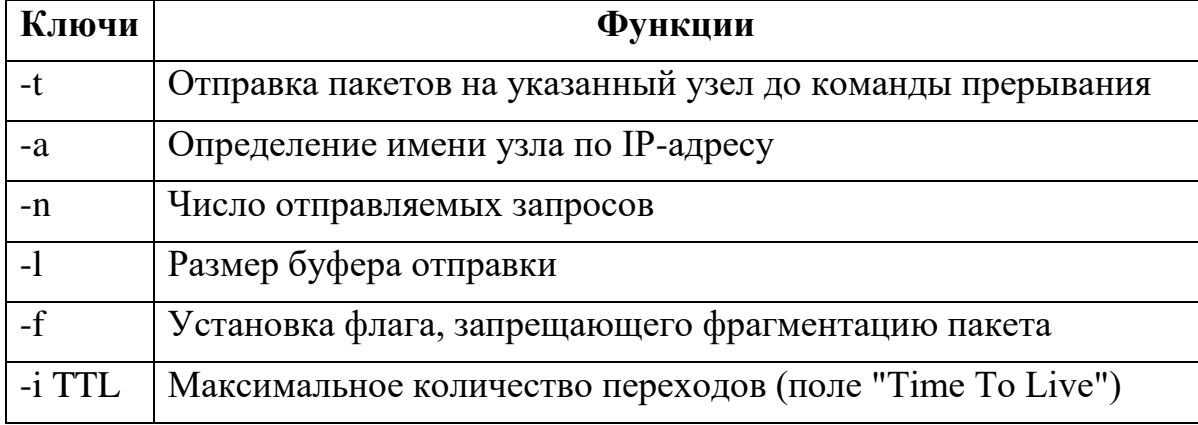

Параметры утилиты ріпд

На практике большинство опций в формате команды можно опустить, тогда в командной строке может быть: ping имя узла (для зацикливания вывода информации о соединении используется опция -t; для вывода информации n-раз используется опция - п количество раз).

#### Пример:

```
ping -n 20 peak.mountin.net
Обмен пакетами с peak.mountin.net [207.227.119.2] по 32 байт:
Превышен интервал ожидания для запроса.
Ответ от 207.227.119.2: число байт=32 время=734мс ТТL=231
Ответ от 207.227.119.2: число байт=32 время=719мс ТТL=231
Ответ от 207.227.119.2: число байт=32 время=688мс ТТL=231
Ответ от 207.227.119.2: число байт=32 время=704мс ТТL=231
Превышен интервал ожидания для запроса.
Ответ от 207.227.119.2: число байт=32 время=719мс ТТL=231
Ответ от 207.227.119.2: число байт=32 время=1015мс ТТL=231
Превышен интервал ожидания для запроса.
Ответ от 207.227.119.2: число байт=32 время=703мс ТТL=231
Ответ от 207.227.119.2: число байт=32 время=688мс ТТL=231
Ответ от 207.227.119.2: число байт=32 время=782мс ТТL=231
Ответ от 207.227.119.2: число байт=32 время=688мс ТТL=231
Ответ от 207.227.119.2: число байт=32 время=688мс ТТL=231
```

```
Ответ от 207.227.119.2: число байт=32 время=688мс TTL=231
Превышен интервал ожидания для запроса.
Ответ от 207.227.119.2: число байт=32 время=687мс TTL=231
Ответ от 207.227.119.2: число байт=32 время=735мс TTL=231
Ответ от 207.227.119.2: число байт=32 время=672мс TTL=231
Ответ от 207.227.119.2: число байт=32 время=704мс TTL=231 
Статистика Ping для 207.227.119.2:
Пакетов: отправлено = 20, получено = 16, потеряно = 4 (20% потерь),
Приблизительное время передачи и приема:
наименьшее = 672мс, наибольшее = 1015мс, среднее = 580мс
```
#### **Пример определения имени узла по IP-адресу:**

```
ping –a 194.67.57.26
Обмен пакетами с mail.ru [194.67.57.26] по 32 байт: …
```
#### **4.3 Утилита tracert**

<span id="page-15-0"></span>Утилита tracert позволяет выявлять последовательность маршрутизаторов, через которые проходит IP-пакет на пути к пункту своего назначения.

**Формат команды:** tracert имя\_машины

имя\_машины может быть именем узла или IP-адресом машины. Выходная информация представляет собой список машин, начиная с первого шлюза и заканчивая узлом назначения.

#### **Пример:**

tracert peak.mountin.net

Трассировка маршрута к peak.mountin.net [207.227.119.2] с максимальным числом прыжков 30:

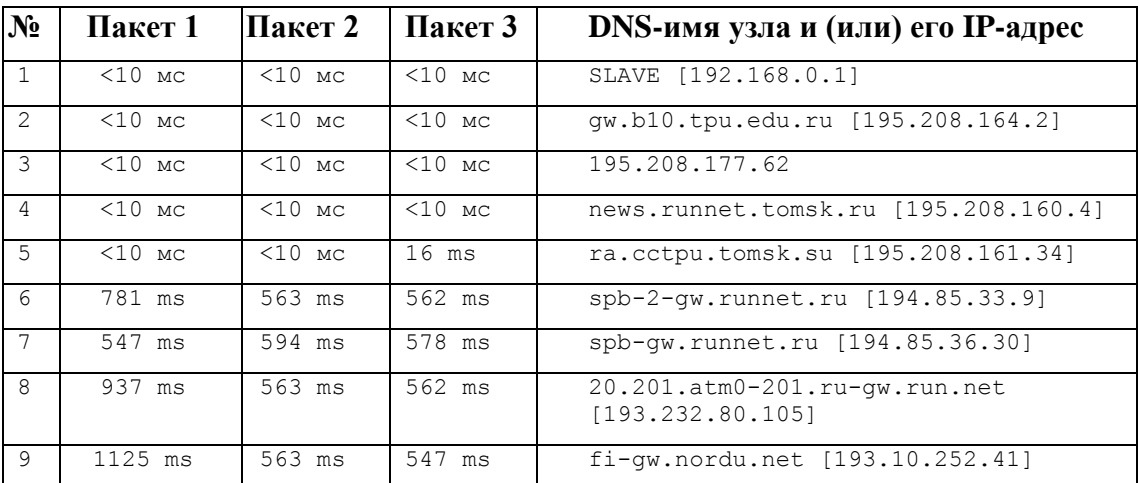

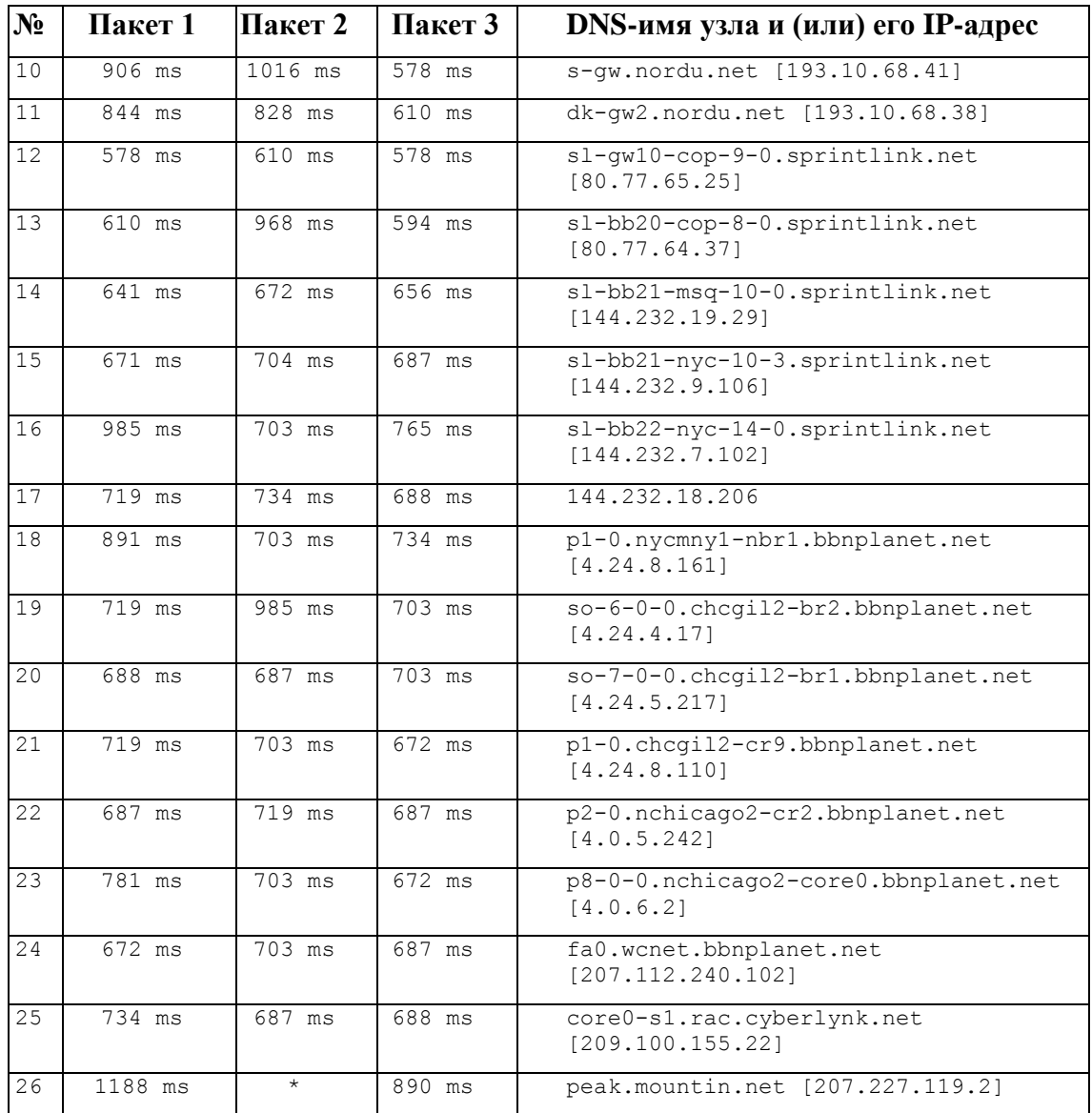

Трассировка завершена.

Пакеты посылаются по три на каждый узел. Для каждого пакета на экране отображается величина интервала времени между отправкой пакета и получением ответа. Символ \* означает, что ответ на данный пакет не был получен. Если узел не отвечает, то при превышении интервала ожидания ответа выдается сообщение «Превышен интервал ожидания для запроса». Интервал ожидания ответа может быть изменен с помощью опции –w команды tracert.

Команда tracert работает путем установки поля времени жизни (числа переходов) исходящего пакета таким образом, чтобы это время истекало до достижения пакетом пункта назначения. Когда время жизни истечет, текущий шлюз отправит сообщение об ошибке на машинуисточник. Каждое приращение поля времени жизни позволяет пакету пройти на один маршрутизатор дальше.

#### Примечание:

Для вывода информации  $da$ йл используйте  $\boldsymbol{\beta}$ символ перенаправления потока вывода «>». Данный символ справедлив и для утилит ping u tracert.

#### Пример:

tracert  $195.208.164.1 >$  tracert.txt

<span id="page-17-0"></span>Отчет о трассировке маршрута до указанного узла будет помешен в файл tracert.txt.

#### 4.4 Сервис Whois

При регистрации доменных имен второго уровня обязательным условием является предоставление верных сведений о владельце этого домена: для юридических лиц - название организации, для физических лиц - ФИО и паспортные данные. Также обязательным является предоставление контактной информации. Часть этой информации становится свободно доступной для любого пользователя сети Интернет через сервис Whois. Получить интересующую информацию о владельце домена можно через Whois-клиент, например, в Unix это консольная команда whois, в ОС Windows - это приложение SmartWhois. Но проще всего отправить запрос можно через веб-форму on-line сервиса Whois, например через форму на странице http://www.nic.ru/whois/ или http://who.is

### **ЗАДАНИЕ НА ЛАБОРАТОРНУЮ РАБОТУ**

<span id="page-18-0"></span>Отчёт по лабораторной работе необходимо оформить в OpenOffice Word, либо в MS Word. В отчете должны быть включены следующие пункты:

- 1. титульный лист;
- 2. цель работы;
- 3. ход работы;
	- 3.1. использование утилиты ipconfig;
	- 3.2. проверка состояния связи до узлов;
	- 3.3. трассировка работоспособных узлов;
- 4. анализ результатов работы;
- 5. выводы.

Файл с отчетом необходимо назвать в следующем формате: "НО-МЕР ЛАБОРАТОРНОЙ ГРУППА ФИО", например: "1 8820 Иванов А.С.". Файл с отчетом необходимо, необходимо загрузить в систему Moodle и скопировать в папку:

\\112b-vs\public\igsavenko\[номер группы]\completed

Поместить изображение текущего окна в отчёт можно следующим способом: нажмите ALT+PrintScreen, перейдите в редактор и нажмите CTRL+V. Скопировать текст из окна командной строки можно следующим образом: выделите необходимый текст с помощью мыши и нажмите на выделенном участке правой кнопкой мыши, затем перейдите в текстовый редактор и нажмите Ctrl+V. Список адресов узлов для всех вариантов приведён ниже.

#### **Задание 1**

С помощью утилиты ipconfig определить IP адрес и физический адрес основного сетевого интерфейса компьютера, IP адрес шлюза, IP адреса DNS-серверов и используется ли DHCP. Результаты представить **в виде таблицы** и разместить после таблицы изображение окна.

Таблина 3

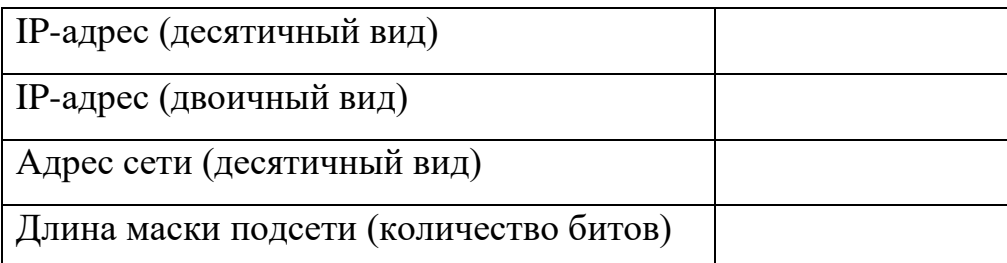

*Результат выполнения задания 1*

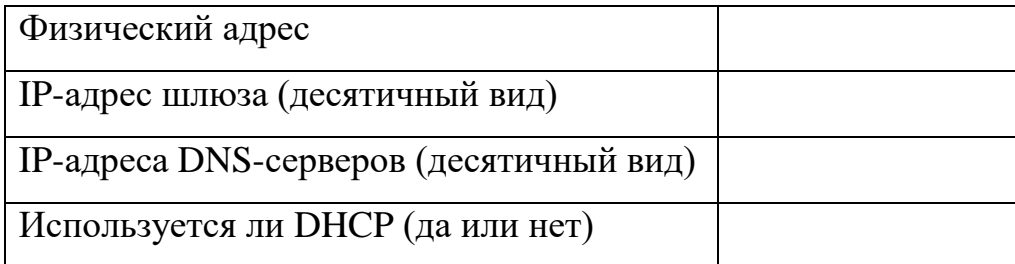

#### **Задание 2**

Проверить состояние связи c любыми двумя узлами (работоспособными) в соответствии с вариантом задания. Число отправляемых запросов должно составлять не менее 20. В качестве результата отразить для каждого из исследуемых узлов в виде таблицы и разместить после таблицы изображение окна:

Таблица 4

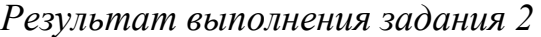

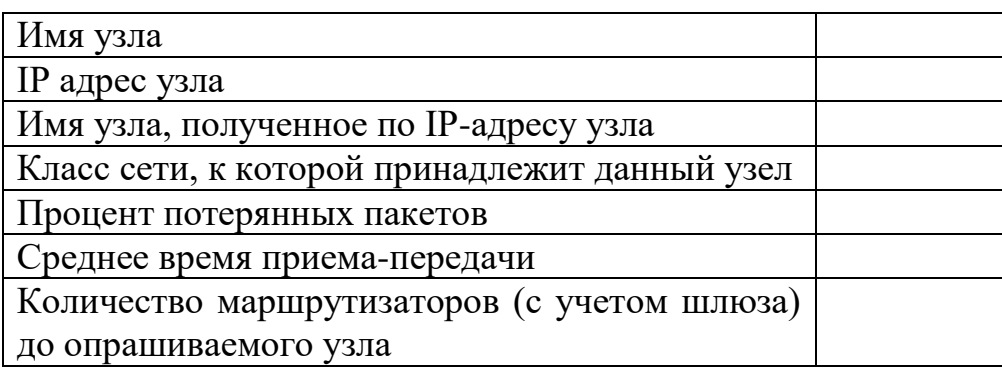

*В отчёте необходимо пояснить, как были определены значения.* 

#### **Задание 3**

Произвести трассировку двух работоспособных узлов в соответствии с вариантом задания. Результаты запротоколировать в таблице.

Таблица 5

*Результат выполнения задания 3.1*

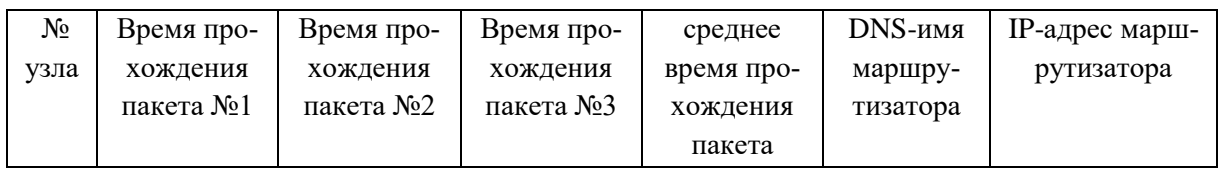

Если значения времени прохождения трёх пакетов отличаются более, чем на 10 мс, либо если есть потери пакетов, то для соответствующих узлов среднее время прохождения необходимо определять с помощью утилиты ping по 20 пакетам. По результатам таблицы в отчете привести график изменения среднего времени прохождения пакета. В отчёте привести одну копию окна с результатами команды tracert. Для каждого опрашиваемого узла определить участок сети между двумя соседними маршрутизаторами, который характеризуется наибольшей задержкой при пересылке пакетов. По DNS-именам маршрутизаторов попробуйте определить их географическое расположение и сделайте выводы о причинах задержек. Для найденных маршрутизаторов с помощью сервиса Whois определить название организации и контактные данные (тел., email) и представить в виде таблицы.

Таблица б

#### **DNS-имя DNS-имя DNS-имя DNS-имя** узла узла узла узла Название организации Контактный телефон Контактный email Имя администратора

### Результат выполнения задания 3.2

Полученную информацию необходимо указать в отчёте.

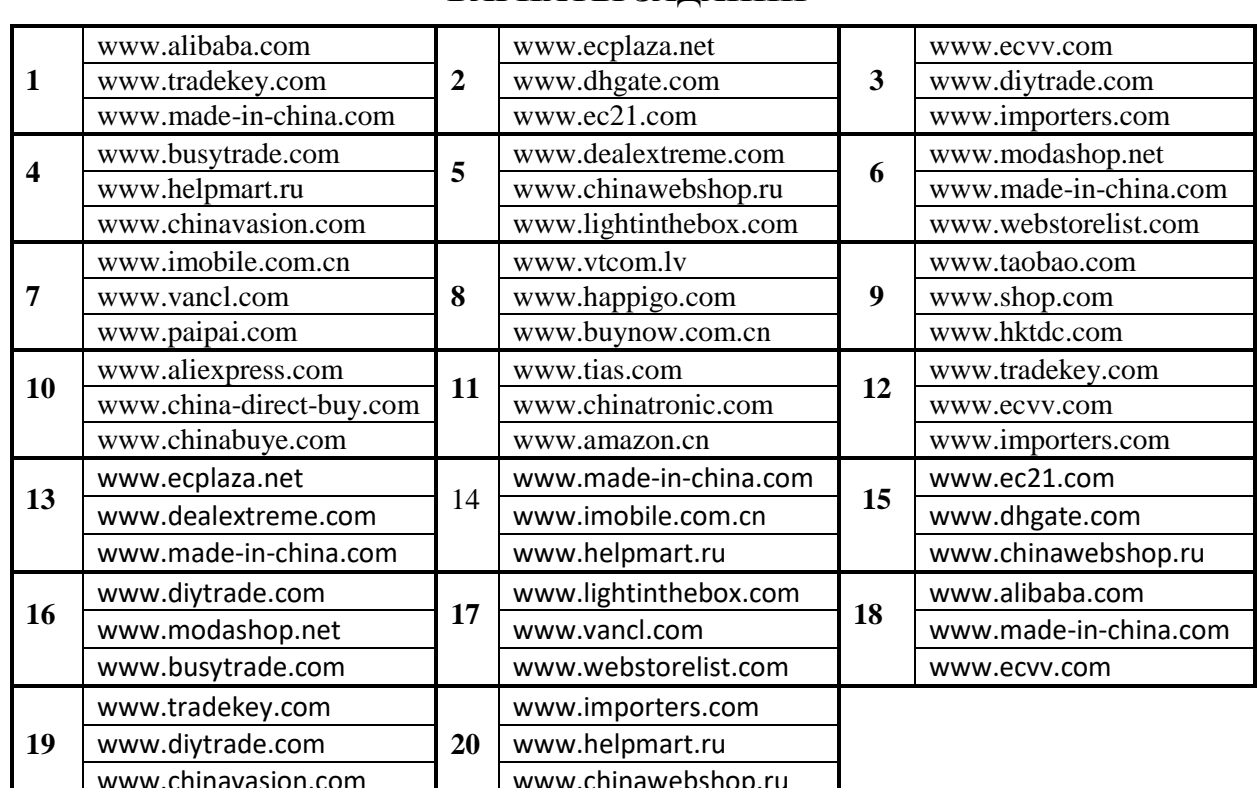

#### ВАРИАТЫ ЗАЛАНИЙ

Учебное издание

САВЕНКО Игорь Игоревич

# **СЕТЕВЫЕ УТИЛИТЫ И ИХ ИСПОЛЬЗОВАНИЕ**

Методические указания к выполнению лабораторных работ по курсу **«Интернет-технологии»** для студентов направлений 230400 «Информационные системы и технологии»

### **Отпечатано в Издательстве ТПУ в полном соответствии**

**с качеством предоставленного оригинал-макета**

Подписано к печати 00.00.2013. Формат 60х84/16. Бумага «Снегурочка». Печать XEROX. Усл. печ. л. 9,01. Уч.-изд. л. 8,16. Заказ 000-13. Тираж 100 экз.

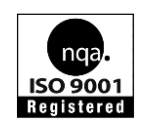

Национальный исследовательский Томский политехнический университет Система менеджмента качества Издательства Томского политехнического университета сертифицирована NATIONAL QUALITY ASSURANCE по стандарту BS EN ISO 9001:2008

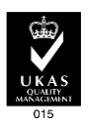

**ИЗДАТЕЛЬСТВО ТПУ** 634050, г. Томск, пр. Ленина, 30 Тел./факс: 8(3822)56-35-35, www.tpu.ru